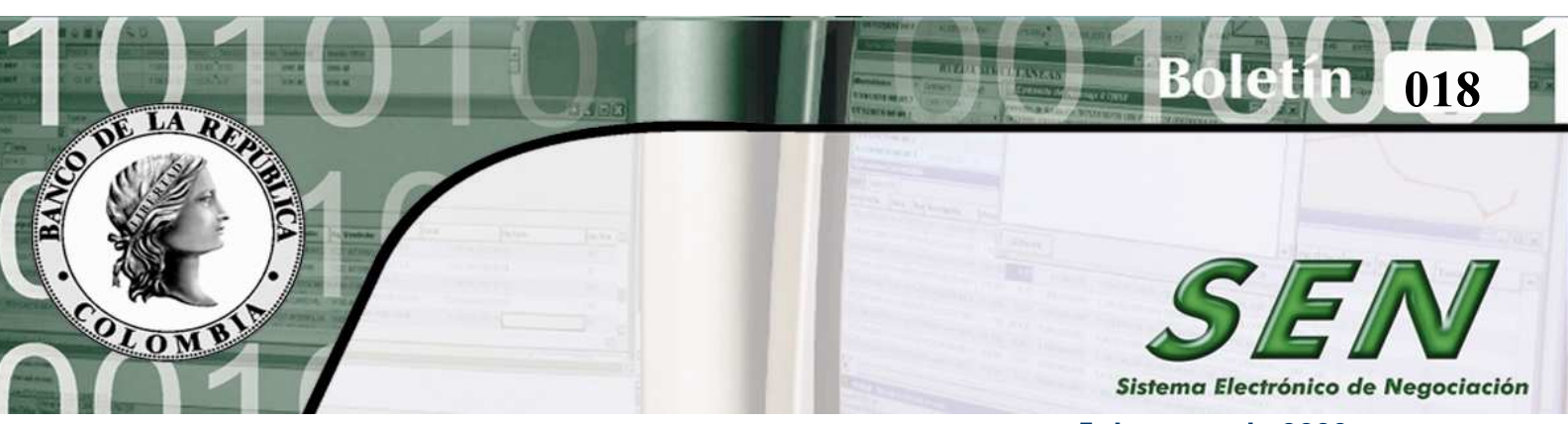

 **5 de mayo de 2009**

## **MODIFICACIÓN A LA FUNCIONALIDAD DE ANULACIÓN DE CIERRES EN EL SEN**

Nos permitimos informar que a partir del 18 de mayo de 2009, estará disponible para los agentes una nueva versión de la funcionalidad para el trámite de las solicitudes de anulación de cierres correspondientes a operaciones: repos, simultáneas, interbancarios, registro de interbancarios y registro de compraventas.

A partir de la mencionada fecha, cuando un operador solicite la anulación de uno de sus cierres, correspondiente a alguna de las operaciones antes mencionadas, el sistema enviará automáticamente un mensaje a su contraparte, quien tendrá dos (2) minutos para aceptar o rechazar la solicitud.

Una vez la contraparte responda o transcurra el tiempo para ello, el sistema actualizará automáticamente el estado del cierre y lo reflejará modificando su color en la ventana de operaciones concertadas.

- Si responde favorablemente el color del cierre será rojo.
- Si no es atendida favorablemente la solicitud de anulación, la contraparte deberá seleccionar una de las razones disponibles en la pantalla y el color del cierre volverá a su estado inicial.
- Si transcurre el tiempo asignado para atender la petición sin que la contraparte responda, el cierre también volverá a su estado inicial.

En todos los casos, el sistema desplegará en la ventana de mensajes de los intervinientes en la operación, la información correspondiente al trámite de la solicitud de anulación.

**La anulación de cierres que procede con la autorización de la contraparte, podrá ser solicitada y autorizada directamente entre los interesados, sin la intervención del Administrador del Sistema** 

Para poder hacer uso de la funcionalidad descrita, se requiere que el Administrador Local de cada una de las entidades actualice los perfiles de los operadores según como se indica en el numeral 5.12.1 Configuraciones en el módulo de administración, del Manual del Usuario del SEN.

Así mismo, en el mencionado Manual se podrá encontrar la descripción detallada de la nueva versión de la funcionalidad de anulación de cierres, la que puede ser consultada en el capítulo 5.12 Anulación de cierres mediante acuerdo entre las partes. El Manual de Usuario del SEN se encuentra publicado en la página electrónica del Banco: www.banrep.gov.co, siguiendo la ruta: Sistema Financiero / Sistemas de Pago / Sistema Electrónico de Negociación - SEN/ Documentos Técnicos y Operativos / Manual de Usuario SEN.

Sistema Electrónico de Negociación………………………………………………………………………………. mayo de 2009

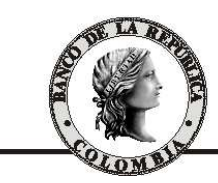

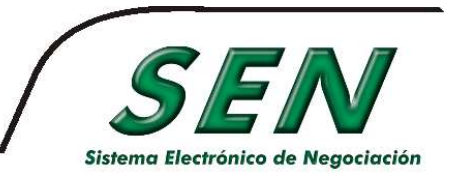

Cualquier aclaración con gusto será atendida a través de nuestro centro de atención telefónica.

Atentamente,

DIONISIO VALDIVIESO BURBANO **Director**  Departamento de Fiduciaria y Valores

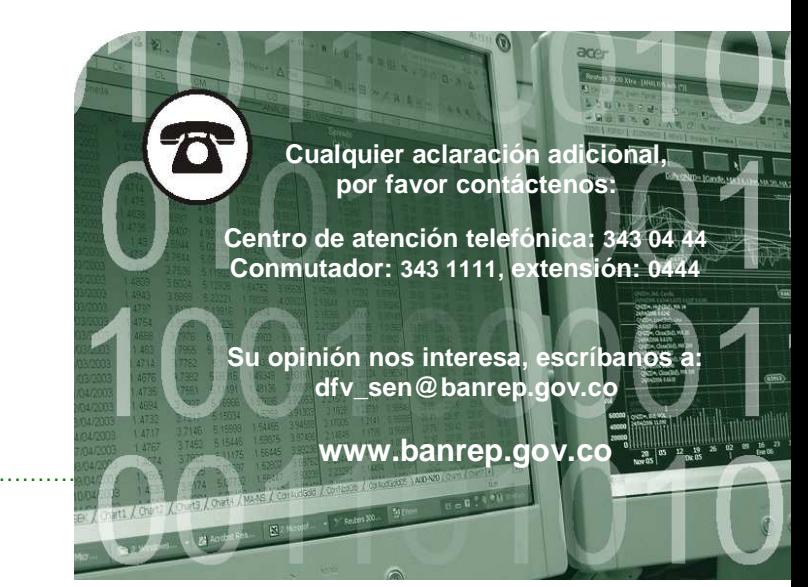